# **Configurazione del timeout della sessione di inattività sugli switch gestiti serie 200/300**

## **Obiettivo**

Il timeout della sessione di inattività definisce il tempo durante il quale una sessione rimane in modalità di inattività prima che venga chiusa. Alla scadenza del timeout di inattività, l'utente corrente è disconnesso dal dispositivo. Questi valori di inattività sono importanti per impedire l'accesso non autorizzato a una sessione aperta.

Questo documento spiega come configurare i valori di timeout per le sessioni di inattività sugli switch gestiti serie 200/300.

#### **Dispositivi interessati**

· SF/SG serie 200 Managed Switch

·SF/SG serie 300 Managed Switch

### **Versione del software**

 $•1.3.7.18$ 

#### **Configurazione timeout sessione di inattività**

**Nota:** se si sceglie **Mai** come opzione da uno degli elenchi a discesa, la sessione corrispondente rimane aperta fino a quando non viene chiusa dall'utente.

Passaggio 1. Accedere all'utility di configurazione Web e scegliere **Amministrazione > Timeout sessione inattiva**. Viene visualizzata la pagina *Timeout sessione di inattività*:

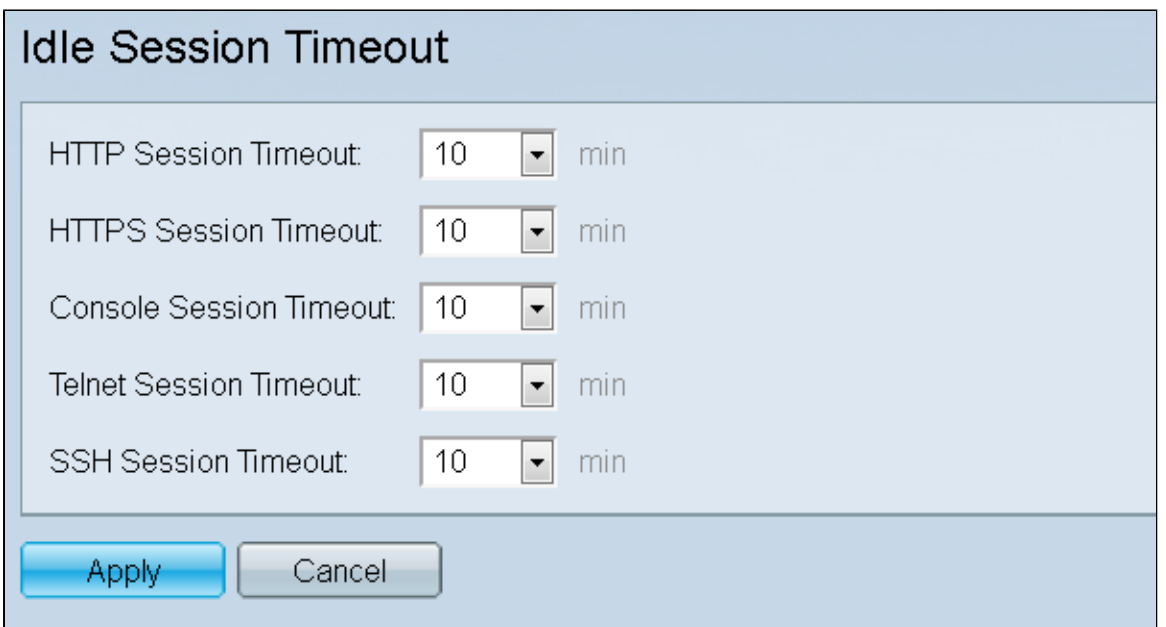

Passaggio 2. Dall'elenco a discesa *Timeout sessione HTTP*, scegliere il valore di timeout in minuti per una sessione HTTP. Se un browser rimane inattivo per un periodo di tempo superiore al valore di timeout specificato, lo switch chiude la sessione.

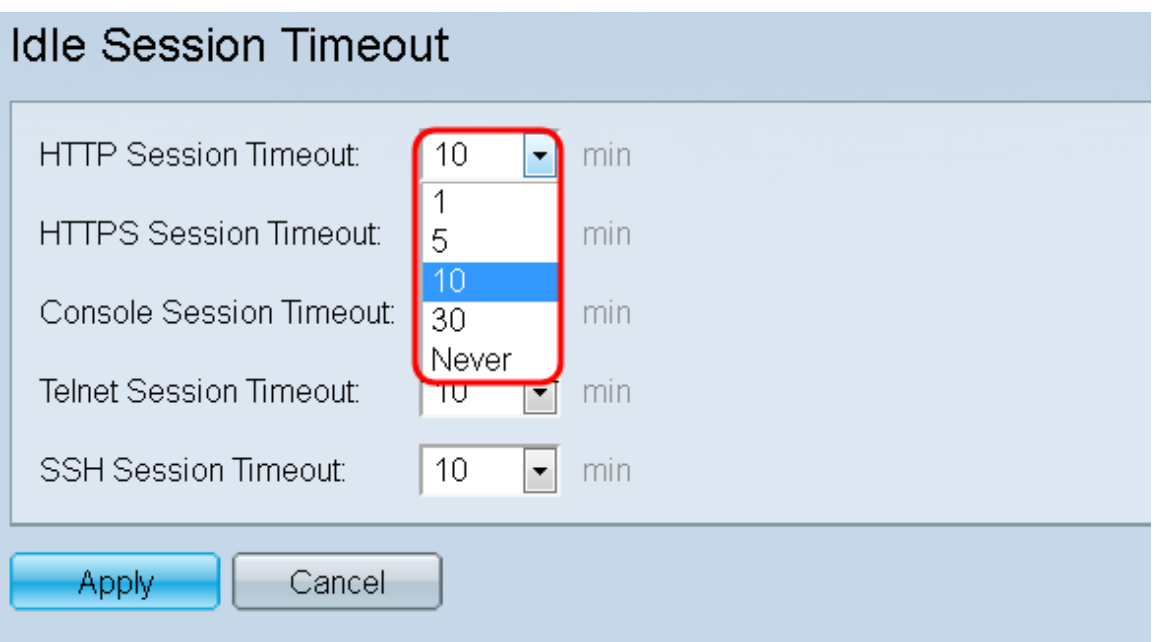

Passaggio 3. Dall'elenco a discesa *HTTPS Session Timeout* (Timeout sessione HTTPS), selezionare il valore di timeout in minuti per una sessione HTTPS. Se un browser rimane inattivo per un periodo di tempo superiore al valore di timeout specificato, lo switch chiude la sessione.

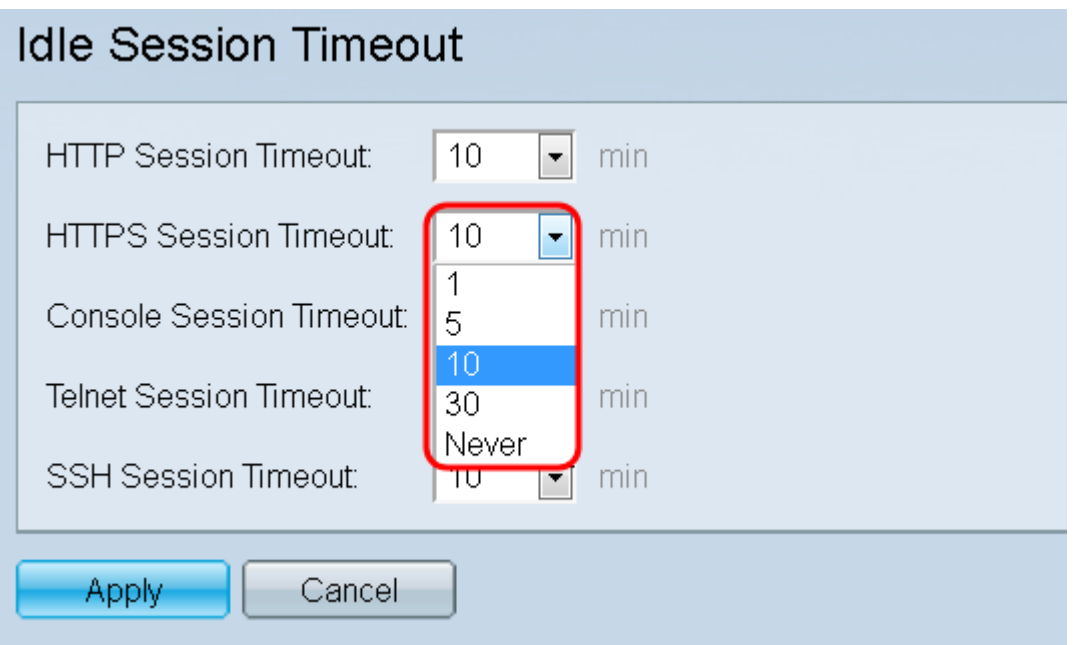

Passaggio 4. Dall'elenco a discesa *Timeout sessione console*, scegliere il valore di timeout in minuti per una sessione console. Se la sessione della console rimane inattiva per un periodo di tempo superiore al valore di timeout specificato, lo switch chiude la sessione.

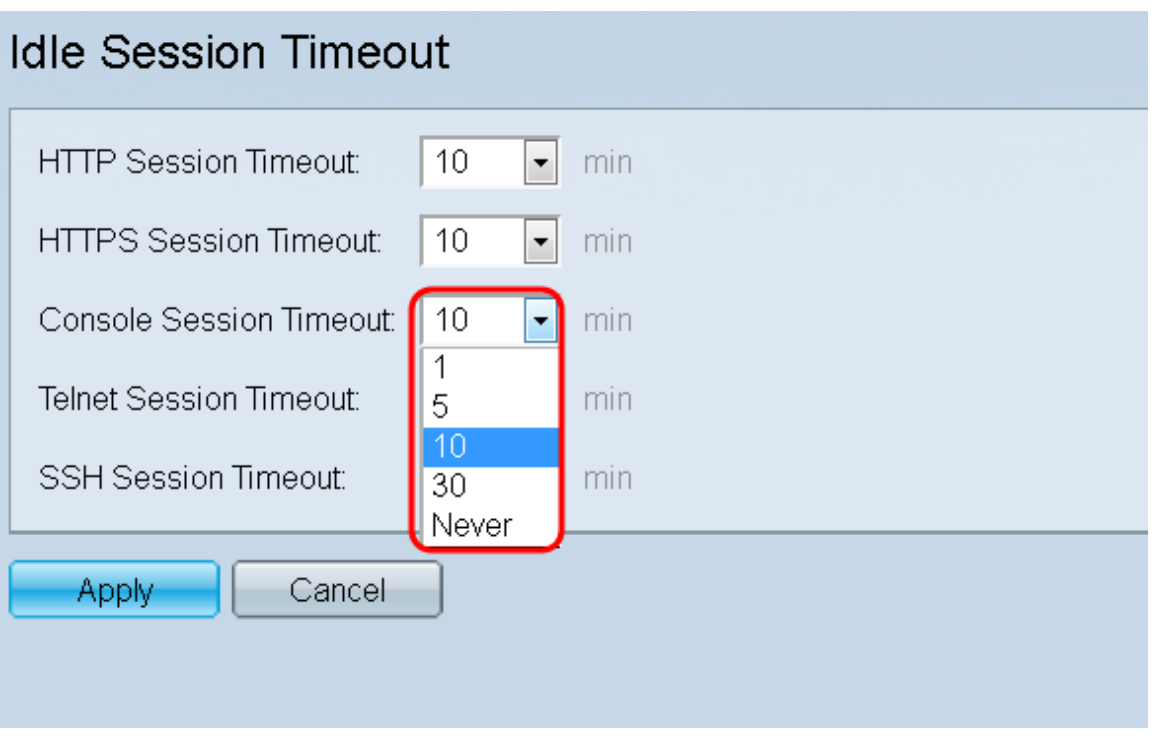

Passaggio 5. Dall'elenco a discesa *Timeout sessione Telnet*, scegliere il valore di timeout in minuti per una sessione Telnet. Una sessione telnet è una connessione remota a una rete specifica. Se la sessione telnet rimane inattiva per un periodo di tempo superiore al valore di timeout specificato, lo switch chiude la sessione.

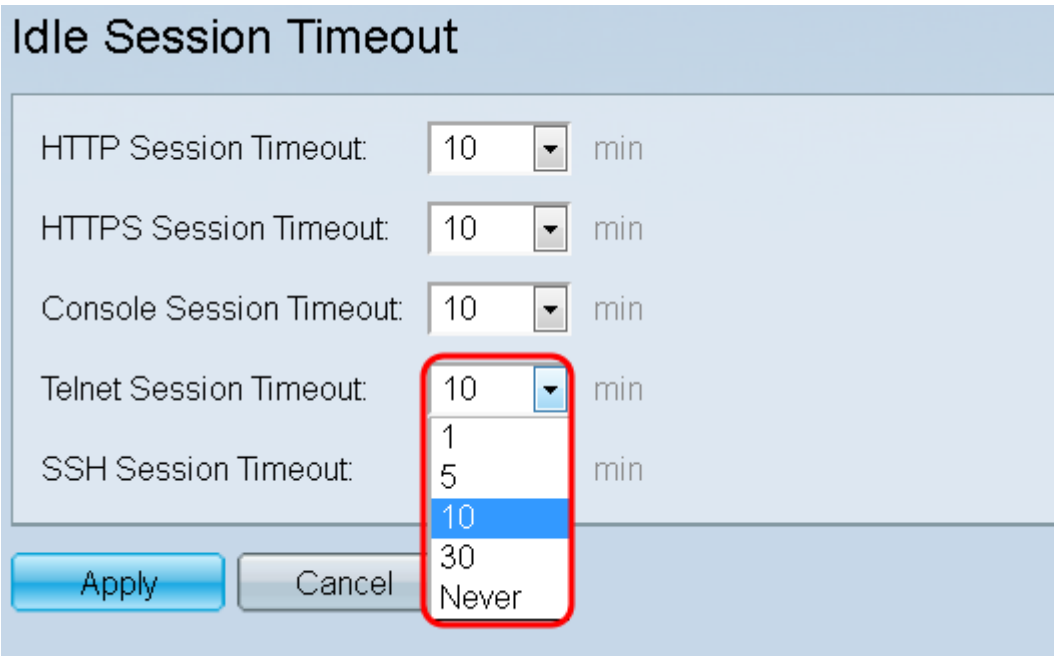

Passaggio 6. Dall'elenco a discesa *SSH (Secure Shell) Session Timeout* (Timeout), scegliere il valore di timeout in minuti per una sessione SSH. Una sessione SSH è una connessione remota a una rete specifica ma, a differenza di telnet, offre la crittografia. Se la sessione SSH rimane inattiva per più del valore di timeout specificato, lo switch chiude la sessione.

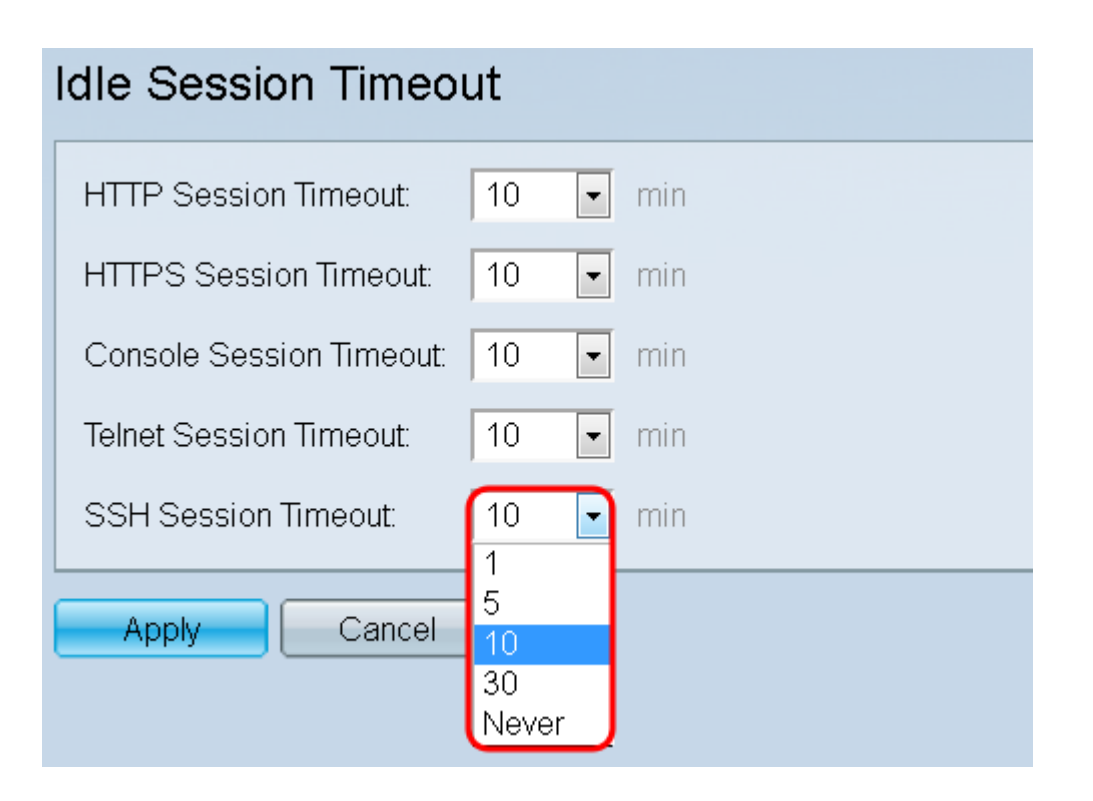

Passaggio 7. Fare clic su **Apply** (Applica) per salvare la configurazione.

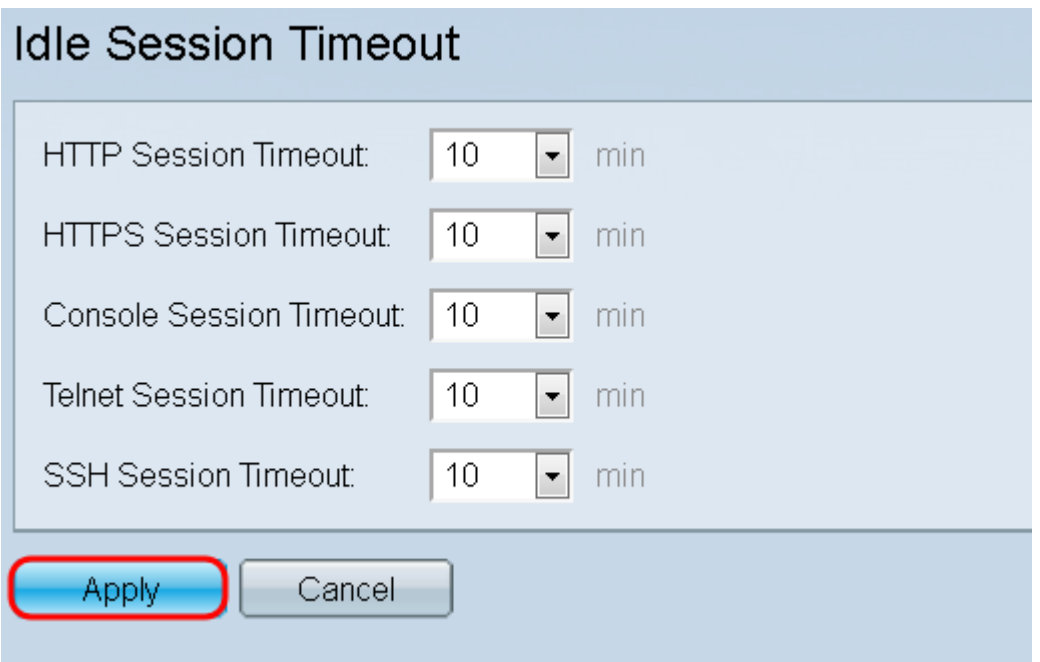

#### Informazioni su questa traduzione

Cisco ha tradotto questo documento utilizzando una combinazione di tecnologie automatiche e umane per offrire ai nostri utenti in tutto il mondo contenuti di supporto nella propria lingua. Si noti che anche la migliore traduzione automatica non sarà mai accurata come quella fornita da un traduttore professionista. Cisco Systems, Inc. non si assume alcuna responsabilità per l'accuratezza di queste traduzioni e consiglia di consultare sempre il documento originale in inglese (disponibile al link fornito).